# **28 Best Pro Tools Shortcuts You Should Know**

By Sweetwater *on Apr 4, 2017, 11:56 AM*

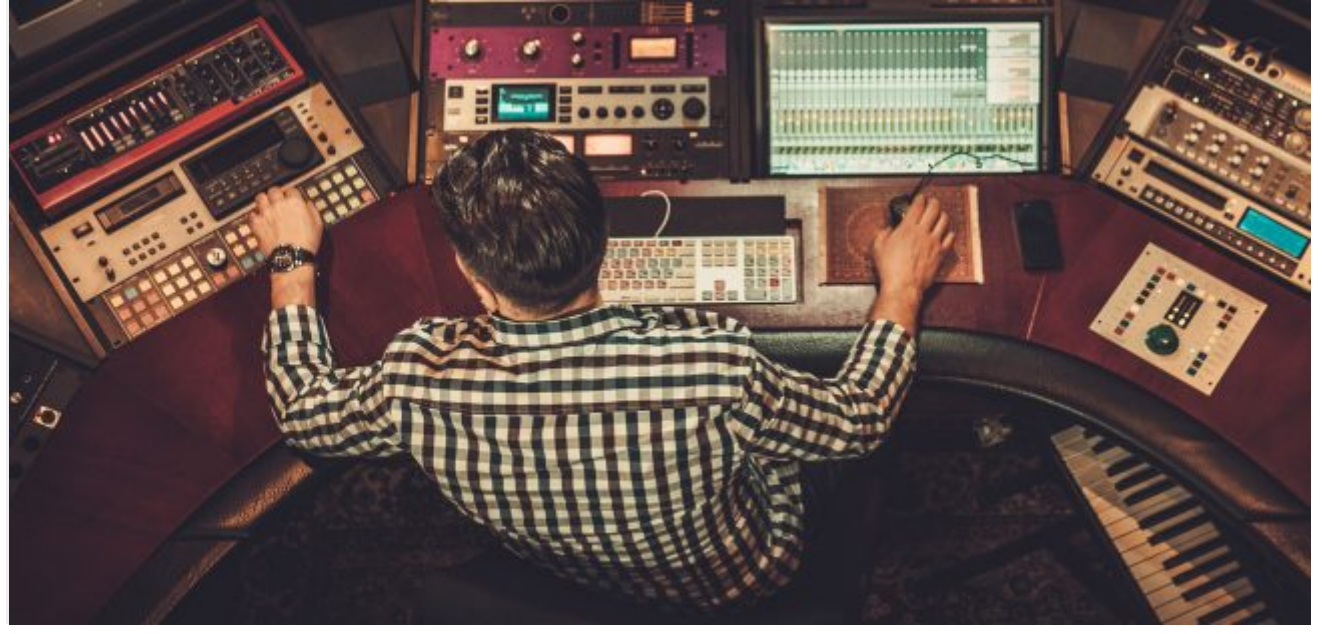

Photo credit: Nejron Photo/Shutterstock.com

So you have Pro Tools. Have you figured out how to cut, copy, paste, play, record, and return to zero without ever touching the mouse? Or maybe you've mastered Command+F for fades or Command+E for separating clips. You're feeling like a PT Ninja, right? But do you know what Control+Option+Command+Left Bracket does?

Well, just in case you haven't made it all the way through all 61 pages of the Pro Tools Shortcuts Guide v12.7, here are a few shortcuts that will help you navigate PT more swiftly and efficiently. And you can amaze your friends with your "Mad Pro Tools skills."

**NOTE:** Some Pro Tools recording shortcuts (marked below with an asterisk [\*]) use the same key commands as certain Mac OS X shortcuts. If you want to retain use of these key commands in Pro Tools, those Mac OS X shortcuts must be disabled or remapped.

**ADDITIONAL NOTE:** In order for Mac users to use the following shortcuts that utilize the Function keys (F1-F19 on the top row of the Apple keyboard) you will have to hold the **fn** (Function) key (which is right below the F13 key on most keyboards and at the lower left on the Macbook built-in keyboard) to execute these.

# **Beginner**

These shortcuts will help even the most novice Pro Tools user work more efficiently.

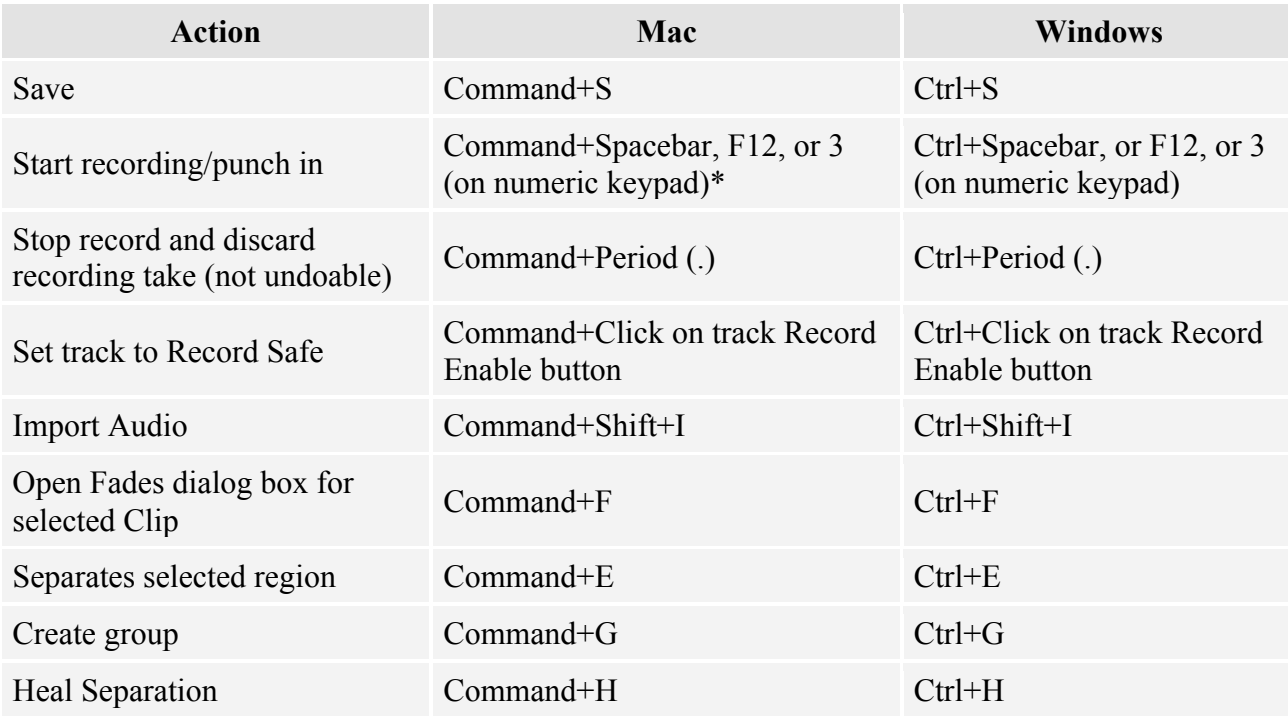

#### **Intermediate**

Once you've mastered the beginner "baby steps" shortcuts, you're ready for Level 2.

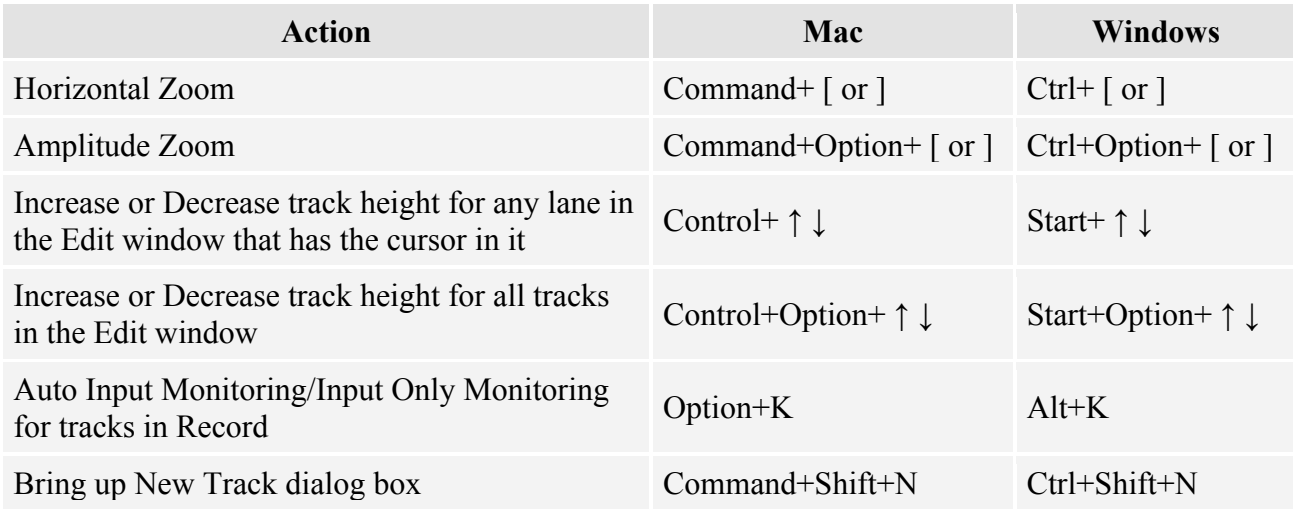

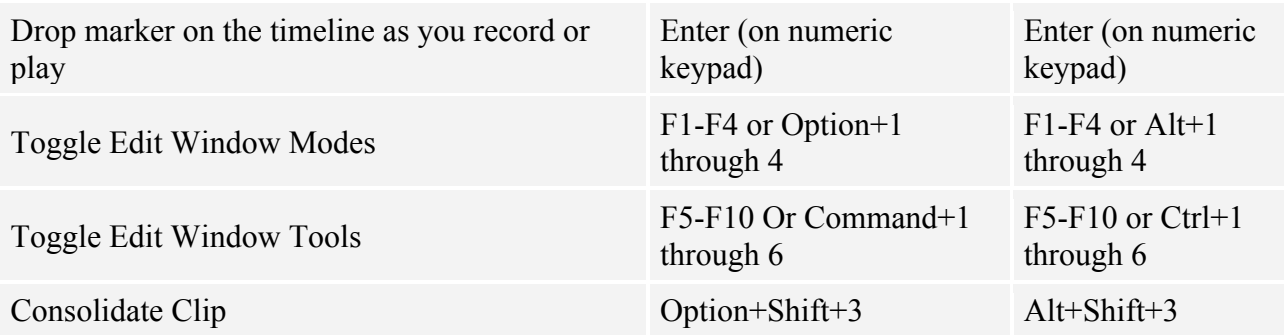

### **Advanced**

If you've ever seen an engineer skillfully hovering over the Pro Tools keyboard and watched with amazement as things happened on the screen faster than you could even conceive, then these are some of the shortcuts that they're utilizing.

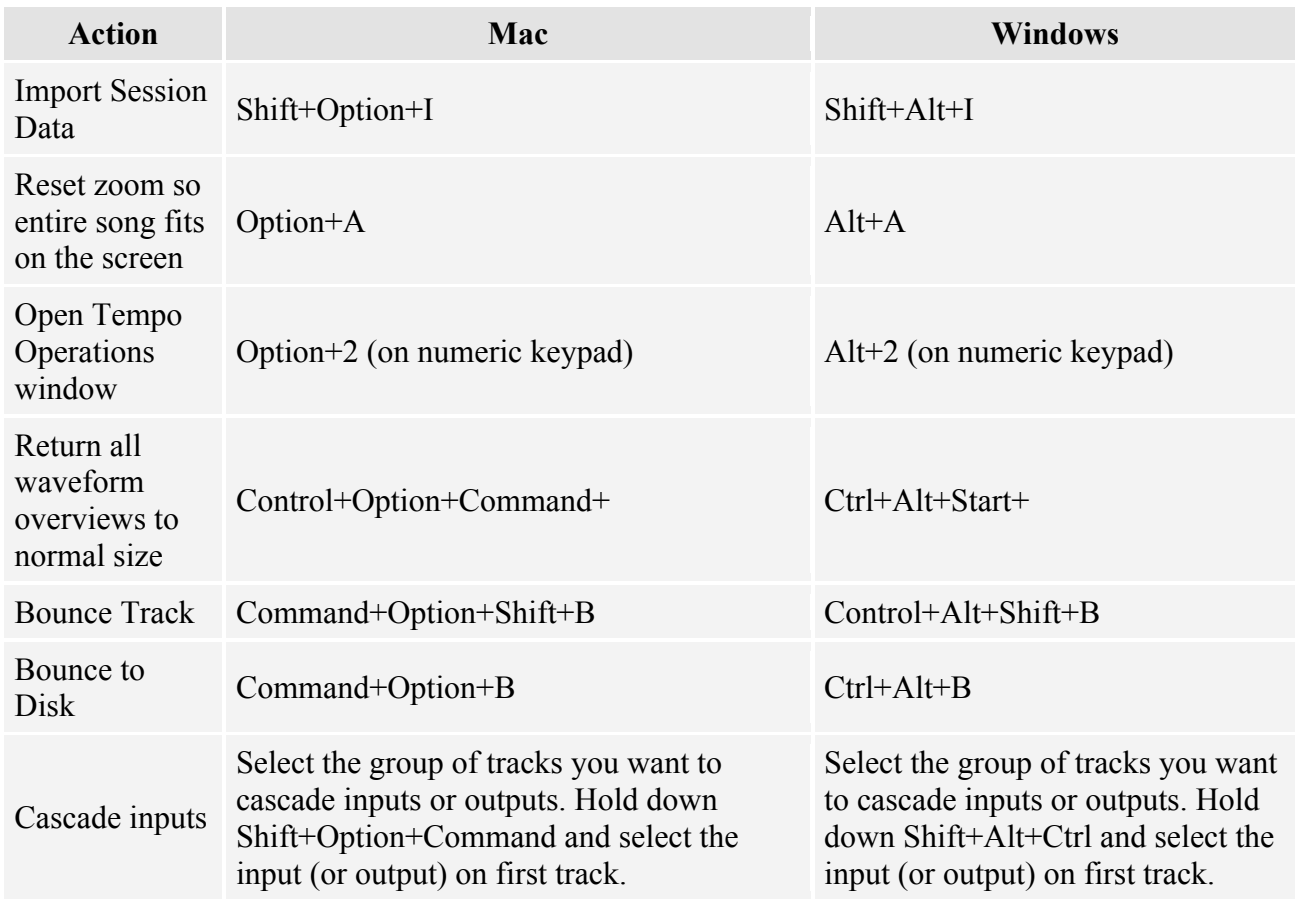

## **Did you know?**

If you really want to amaze your friends, try doing these.

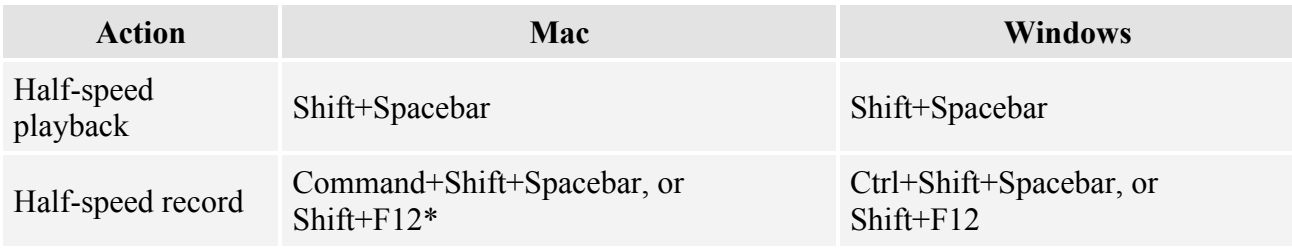